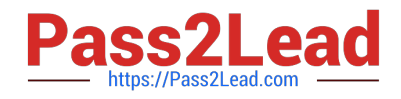

# **71300XQ&As**

Avaya Aura Communication Applications Integration Exam

# **Pass Avaya 71300X Exam with 100% Guarantee**

Free Download Real Questions & Answers **PDF** and **VCE** file from:

**https://www.pass2lead.com/71300x.html**

100% Passing Guarantee 100% Money Back Assurance

Following Questions and Answers are all new published by Avaya Official Exam Center

**C** Instant Download After Purchase

**83 100% Money Back Guarantee** 

- 365 Days Free Update
- 800,000+ Satisfied Customers

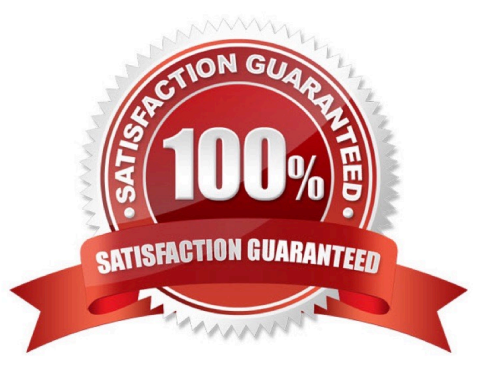

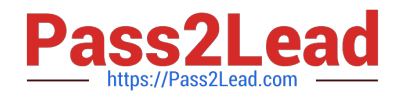

#### **QUESTION 1**

Which two options describe the purpose of TraceSM in the Avaya Aura Presence Services? (Choose two.)

- A. It captures Packet-Size statistics from every telephone call in Avaya Aura 7.
- B. It captures real-time XMPP traffic.
- C. It captures Voice and Video Calls media packets in real-time.
- D. It captures live traces for both SIP and H323/XMPP clients.
- E. It captures Contact details from every user connected to Avaya Aura Presence Services.

Correct Answer: BD

It\\'s important to know that traceSM is a real-time capture tool. traceSM is an interactive perl script that allows an administrator to capture, view, and save call processing activity on a Session Manager. While not as powerful or versatile as wireshark, traceSM is absolutely essential when it comes to working with Avaya SIP. First off, it allows you to view SIP messages even if they have been encrypted with TLS. References: https://andrewjprokop.wordpress.com/2014/06/02/a-necessary-guide-to-the-avaya- tracesmutility/

#### **QUESTION 2**

On Avaya Session Border Controller for Enterprise (SBCE), which statement about how to examine messages with Wireshark is true?

A. You have to start and stop the .pcap file using command line.

- B. You can start and stop a Packet Capture in the EMS web GUI and then you can open the .pcap file with Wireshark.
- C. Wireshark runs directly on Avaya Session Border Controller for Enterprise (SBCE).
- D. They cannot be examined on this version.

Correct Answer: B

Viewing the Packet Capture with Wireshark.

0.

Start a Packet Capture in the EMS web GUi.

1.

After the capture completes, click the Capture tab.

2.

Double-click on the capture file name.

3.

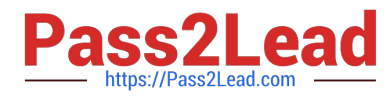

The File Download window opens.

4.

Click Open.

The Wireshark application opens the trace.

Note: The Wireshark call tracing tool can be used on virtual desktop for vLabs. References: Avaya Aura

Session Border Controller Enterprise Implementation and Maintenance (2012), page 468

## **QUESTION 3**

For an Avaya SIP telephone, working as a Remote Worker via the Avaya Session Border Controller for Enterprise (SBCE), which IP address should be configured in the Server List of the one-X?Communicator?

A. the SBCE Internal Interface allocated for Mobile Workspace Endpoint

- B. the SBCE External Interface allocated for Mobile Workspace Endpoint
- C. the Internal Avaya Aura Session Manager SM100 IP Address

D. the Avaya Aura Session Manager External Interface allocated for Mobile Workspace Endpoints.

Correct Answer: D

Remote Worker Avaya one-X Communicator Configuration The following screens illustrate Avaya one-X Communicator administration settings for the Remote Worker used in the reference configuration. Example:

1. On the Avaya one-X Communicator application running on the PC, click on the Settings icon on the top

right to display the Settings window.2. Click on Telephony, the General Settings window will appear. The

following values were used in the reference configuration:

Under Using: select SIP (SIP must be selected; H.323 is not supported for Remote Workers).

\*

Under Server List, click Add (the Add Server window to the right will appear).

\*

Under Proxy Server enter 192.168.157.180 (This is one of the two "public" IP addresses for interface B1

on the Avaya SBCE used for Remote Worker access to Session Manager (public IP not used for relay

services).

Etc.

References: Configuring Remote Workers with Avaya Session Border Controller for Enterprise Rel. 6.2,

Avaya Aura Communication Manager Rel. 6.3 and Avaya Aura Session Managers Rel. 6.3 - Issue 1.0,

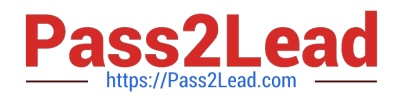

page 81

https://downloads.avaya.com/css/P8/documents/100183254

## **QUESTION 4**

What are three ways of accessing Avaya Aura Application Enablement Services (AES) to perform administration? (Choose three.)

- A. with an Open X.11 terminal window
- B. with web access
- C. with remote access using Rlogin
- D. with local access using a system console
- E. with remote access using SSH

Correct Answer: BDE

B: You can use a Web browser to access the Application Enablement Services Management Console (AE Services Management Console). DE: Administrators can access the AE Services Linux shell (command prompt) either locally using a system console or remotely using a secure shell (ssh) client. This access method applies primarily to AE Services Technicians (craft users) who perform specific tasks, such as viewing trace logs, installing patches, and so forth. References: Avaya Aura Application Enablement Services Administration and Maintenance Guide , page 52 https://downloads.avaya.com/css/P8/documents/100171737

#### **QUESTION 5**

A customer reports that when using Presence services, the users cannot see the Presence status. Which two tools are used to trace a PUBLISH message. In the Avaya BreezeTM server? (Choose two.)

A. traceSBC

- B. traceCE
- C. traceSM
- D. tracePRS
- E. tracePS
- Correct Answer: CE

[Latest 71300X Dumps](https://www.pass2lead.com/71300x.html) [71300X PDF Dumps](https://www.pass2lead.com/71300x.html) [71300X Braindumps](https://www.pass2lead.com/71300x.html)